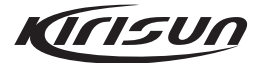

# **KBT-200 BLE Beacon User Quick Guide**

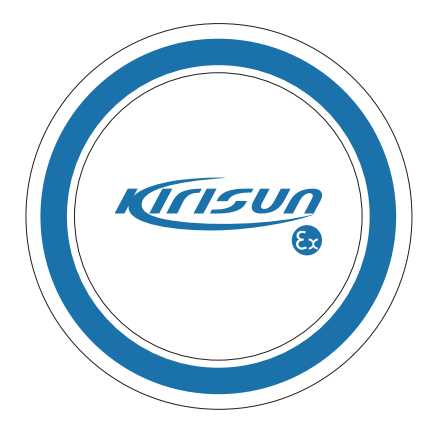

## **Power Supply**

The KBT-200 is powered by a built-in battery with a lifespan of 3 years. After this period, you may contact us for battery replacement.

## **Extending Installation**

Tape-Adhered Installation

- a. Make sure the installation position is clean and dry.
- b. Remove the protective film of the 3M adhesive tape at the back of the device, and stick the device onto the position and press it with proper strength for 5 to 10 seconds.

You can set the parameters of the KBT-200 using the Kirisun App, an app supporting iBeacon mode.

You may download the app or obtain it from our sales person. Run the app and enable Bluetooth if you are prompted to, and the app will start to scan nearby BLE beacons.

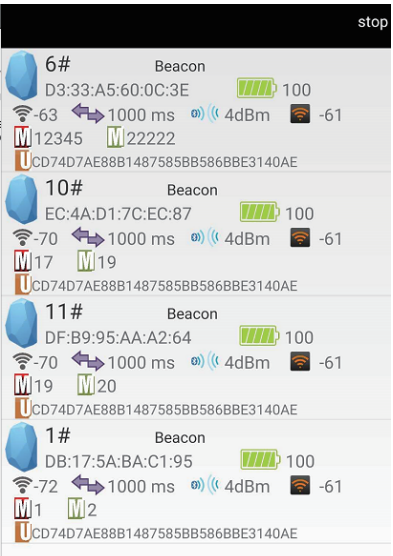

#### **Connect Bluetooth Beacon**

Click the Bluetooth beacon to be connected, enter the password within 30 seconds, in order to obtain operating privileges . (Factory Password:1234)

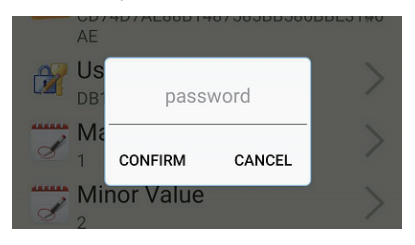

#### **Setting**

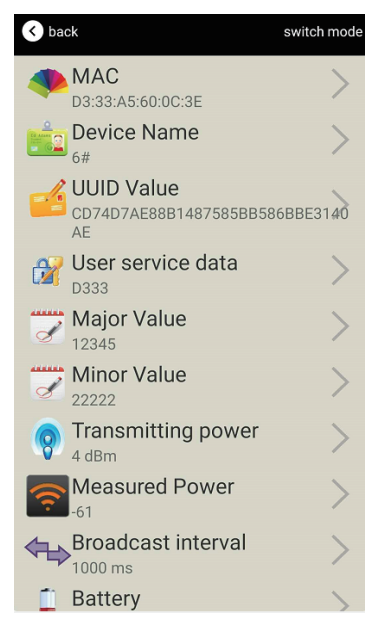

Configuration Introduction:

- 1.MAC: The MAC address of the KBT-200.
- 2.Device Name: Rename the KBT-200.
- 3.UUID Value: The 128-bit (i.e. 16-byte) identifier of the KBT-200, conforming to the ISO/IEC11578:1996 standard.
- 4.Major Value: The 16-bit identifier of the KBT-200, ranging from 0-65535.
- 5.Minor Value: The 16-bit identifier of the KBT-200, ranging from 0-65535.
- 6.Transmitting power: The transmitting power of the KBT-200.
- 7.Measured power: The reference RSSI when the KBT-200 is 1 meter from the phone.
- 8.Broadcast interval: The broadcast interval of the KBT-200.
- 9.Battery: The remaining battery of the KBT-200.
- 10.Password: The default password of the KBT-200 is 1234.

#### **Modifying iBeacon Name**

Click Device Name. In the popup interface, enter an English character string of 12 digits at most, and click confirm to modify.

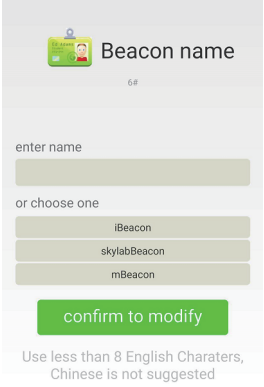

#### **Modifying the UUID**

Click UUID value. In the popup interface, enter 16 bytes (i.e. 32 hexadecimal characters), and click confirm to modify.

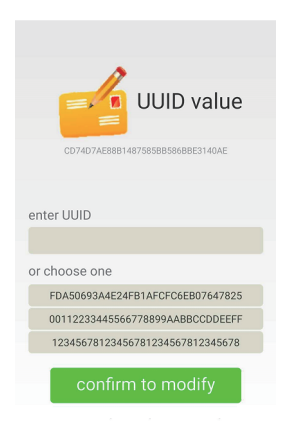

#### **Modifying the Major and Minor**

Click Major value or Minor value. In the popup interface, set a value from 0 to 65535, and click confirm to modify.

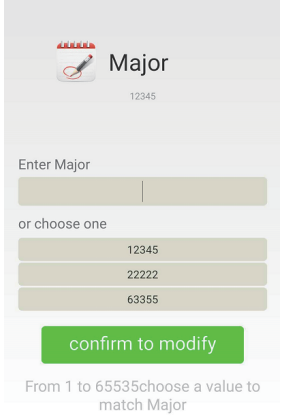

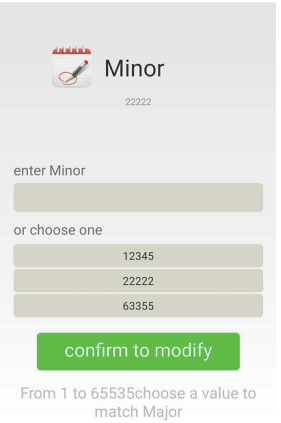

#### **Modifying Measured Power**

Click Measured Power. In the popup interface, set a value from -100dBm to -30dBm (the default -61dBm), and click confirm to modify. When this power is measured by the receiving device, the distance between the device and the KBT-200 is about 1 meter.

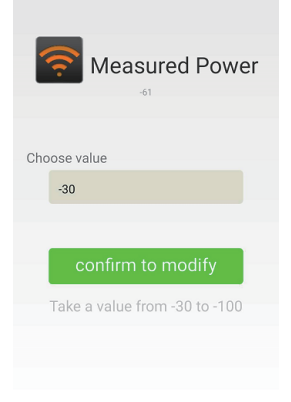

#### **Modifying Tx Power**

Click Tx Power. In the popup interface, set a value from -30 to 4 dBm (the default 0 dBm), and click confirm to modify.

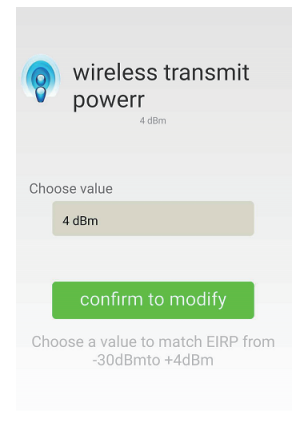

#### **Modifying Broadcast Interval**

Click Interval. In the popup interface, set a value from 100 to 1000 ms (the default 500 ms), and click confirm to modify.

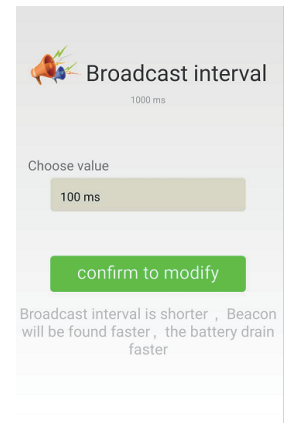

#### **Modifying the Password**

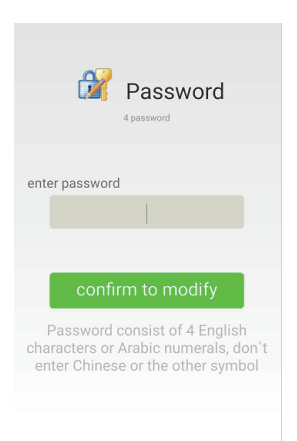

This document is only for reference, and actual product prevails. Kirisun reserves the right to the final interpretation of this document.

NOTE: This equipment has been tested and found to comply with the limits for a Class B digital device, pursuant to part 15 of the FCC Rules. These limits are designed to provide reasonable protection against harmful interference in a residential installation. This equipment generates uses and can radiate radio frequency energy and, if not installed and used in accordance with the instructions, may cause harmful interference to radio communications. However, there is no guarantee that interference will not occur in a particular installation. If this equipment does cause harmful interference to radio or television reception, which can be determined by turning the equipment off and on, the user is encouraged to try to correct the interference by one or more of the following measures:

- Reorient or relocate the receiving antenna.
- Increase the separation between the equipment and receiver.
- -Connect the equipment into an outlet on a circuit different from that to which the receiver is connected.
- -Consult the dealer or an experienced radio/TV technician for help

Changes or modifications not expressly approved by the party responsible for compliance could void the user's authority to operate the equipment.

This device complies with Part 15 of the FCC Rules. Operation is subject to the following two conditions:

- (1) this device may not cause harmful interference, and
- (2) this device must accept any interference received, including interference that may cause undesired operation.

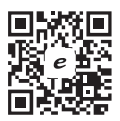

### Kirisun Communication Co., Ltd.